8.) On a mobile device download & install the TurningPoint app from either the [Apple App Store](https://apps.apple.com/us/app/turningpoint/id300028504) or [Google Play.](https://play.google.com/store/apps/details?id=com.turningTech.Responseware&hl=en_US)

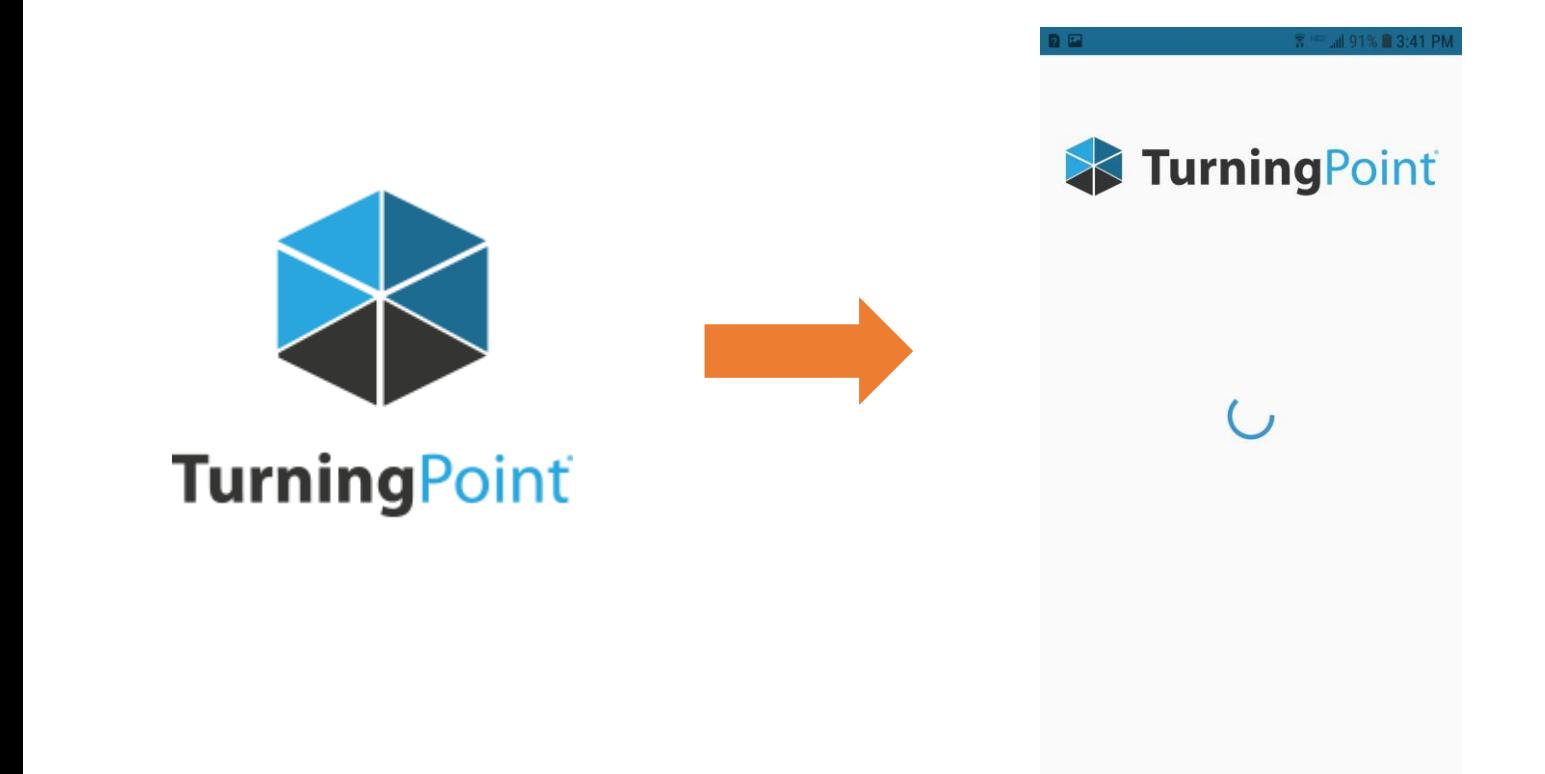

9.) Open the app & click Sign in.

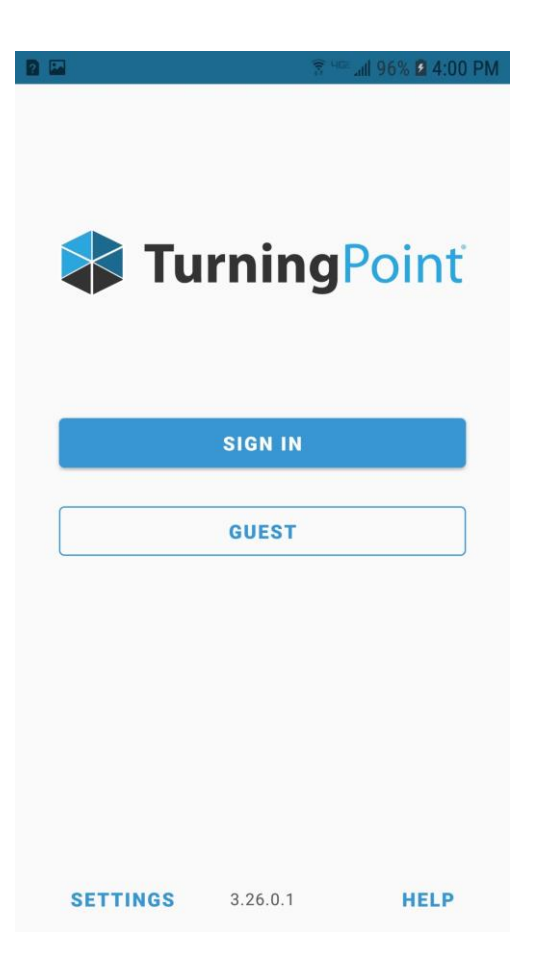

10.) Enter your Campbell email address & click sign in.

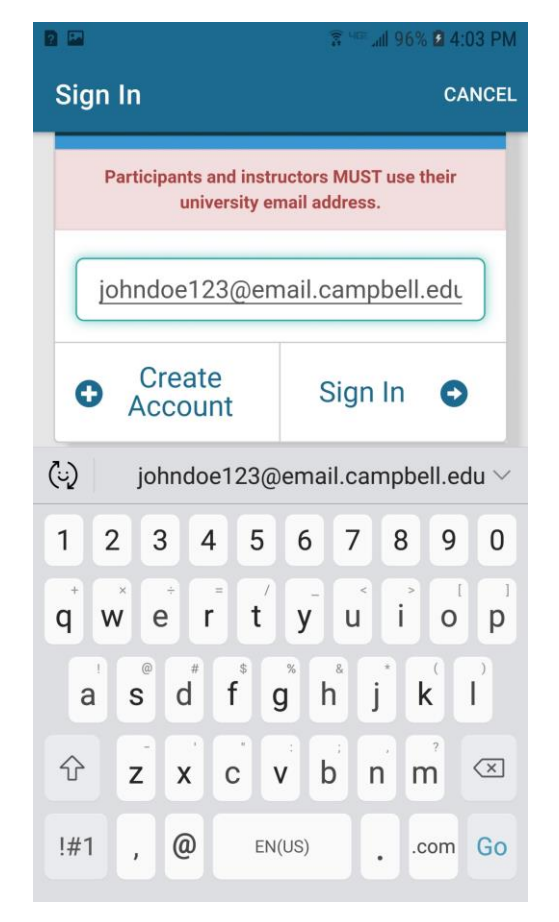

11.) Enter your Blackboard username (everything before the @ sign in your Campbell email address) & password then click Sign In.

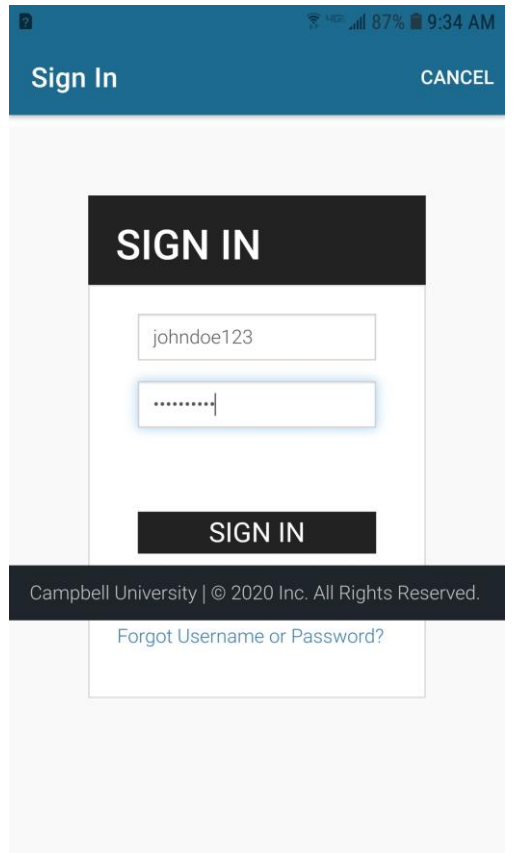

12.) Enter the session ID provided by your instructor & click Join Session.

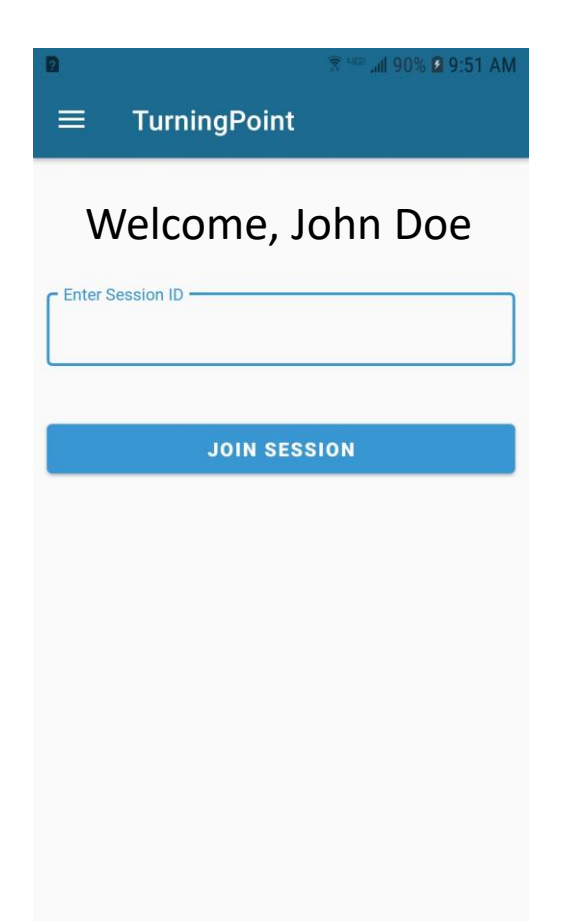

11.) Answer questions as instructed.

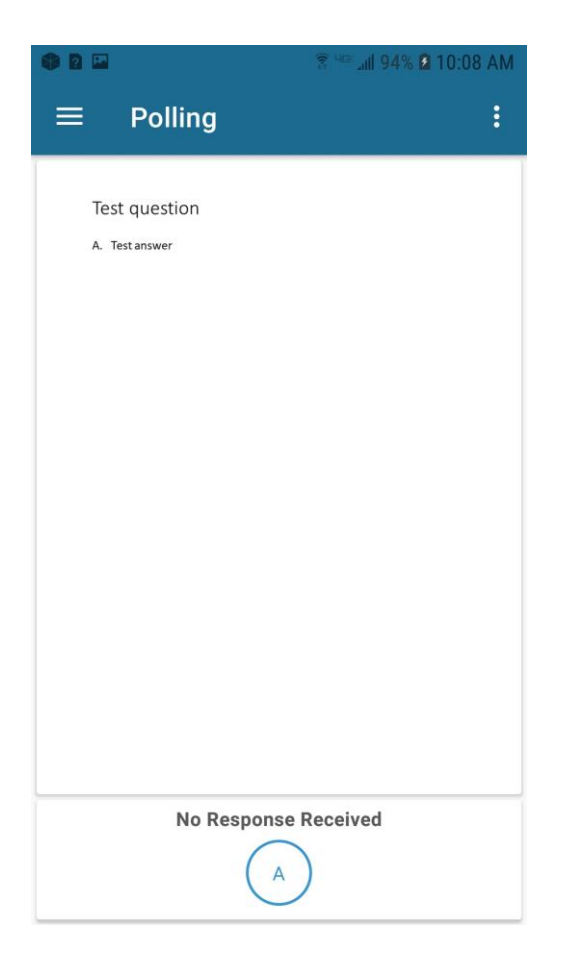